**يوم األربعاء 15 - 1 – 1437 هـ** 

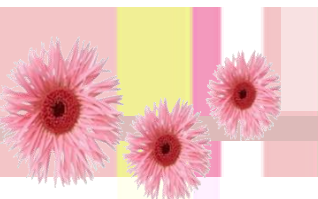

# **اليوم الرابع**

#### إ**دراج الأسئلة والتدريبات \_ مشروع اختبار \_ القوائم .**

**1 - إدراج األسئلة .**

- **.1 احتساب الدرجات وإنشاء هدف للسؤال .** من قائمة Module مث خنتار Settings Runtime مث عالمة التبويب Objectives خنتار Add كتابة هدف مثلاً ( Total ويجب أن تكون بالأحرف الانجليزية ) <mark>والدرجة النهائية للسؤال .</mark>
	- **.2 إنشاء األسئلة وهي :**

خيار <mark>أحادي</mark> / الاختيارات المتعددة / ترتيب العناص<mark>ر/ أكم</mark>ل الفراغ العددي/ أكمل الف<mark>راغ النص</mark>ي /الأزواج المتماثلة ( صل <mark>).</mark>

- **.3 والتأكد من اإلعدادات اخلاصة بكل سؤال :**
	- **Question**

يتم ادراج السؤال واختيار display on variants Shuffle جلعل ترتيب اخليارات عشوائي .

- **Limitations**
- **- )**.attempts of Number من هذا اخليار ميكن حتديد عدد حماوالت املستخدم لإلجابة على السؤال  **}** عدد احملاوالت = عدد اخليارات 1- {
	- **-** answer the for limit Time الوقت احملدد لإلجابة على السؤال ابلثواين )60اثنية (
		- **-** السماح بتخطي السؤال
			- **Scoring**
		- **-** حتديد درجة السؤال ولتكن مثال ) 10 (
- **-** ربط السؤال ابهلدف من Objectives األهداف ) بواسطة النقر على + واختيار اهلدف املطلوب (
	- **feedback**
	- **-** تصميم وكتابة رسائل التغذية الراجعة ومكان ظهورها .

 $S$ 9990

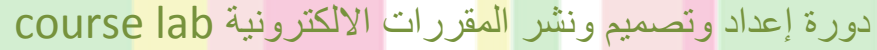

القصل الدراسي الأول  $\frac{1}{\sqrt{2\pi\pi}}\sum_{i=1}^{\infty}\frac{1}{\sqrt{2\pi\pi}}\sum_{i=1}^{\infty}\frac{1}{\sqrt{2\pi\pi}}\sum_{i=1}^{\infty}\frac{1}{\sqrt{2\pi\pi}}\sum_{i=1}^{\infty}\frac{1}{\sqrt{2\pi\pi}}\sum_{i=1}^{\infty}\frac{1}{\sqrt{2\pi\pi}}\sum_{i=1}^{\infty}\frac{1}{\sqrt{2\pi\pi}}\sum_{i=1}^{\infty}\frac{1}{\sqrt{2\pi\pi}}\sum_{i=1}^{\infty}\frac{1}{\sqrt{2\pi\pi}}\sum_{i=1$ 

 $\overline{\mathbb{R}}$ 

ملاحظات هامة

.<br>زمن الاختبار الكلي : • ٤ دقيقة

كل سوال عليه <mark>. درجات</mark>

اهتساب الدرجات بِكون تقا<del>ق</del>صياً في حالة فشل المحاولة الأول*ى* .<br>تظهر الدرجة المستحقة بعد التهاء الأسنلة

.<br>بدونشر البقرات الإلكارينية الثقاطية - يوم القبيس - ١٤٣٥/٤/٢٠ هـ

**يوم األربعاء 15 - 1 – 1437 هـ** 

#### **2 - إضافة اختبار Tests**

- **.1 احتساب الدرجات وإنشاء هدف للسؤال وليكن مثالً test.**
	- **.2 عمل شرحية جديدة هبا ) معلومات عن االختبار (**

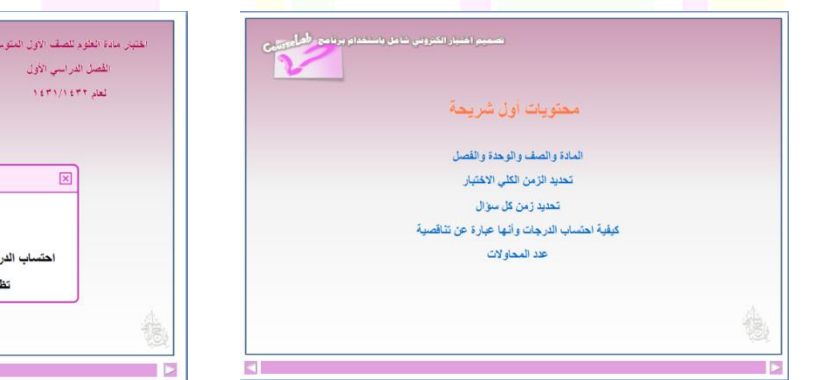

- **.3 إضافة اختبار من مكتبة املصادر .**
	- **.4 ابلنقر على صندوق االختبار**
- **- من Questions نضغط الزر + إلضافة سؤال جديد فيفتح انفذة هبا عالمات تبويب أخرى** 
	- **- خنتار عالمة التبويب Questions وخنتار نوع السؤال مث نضيف اخليارات**
		- **- ومن Scoring حندد درجة السؤال وربطه ابهلدف**
			- **- ويطبق لكل أنواع األسئلة .**

 $\sqrt{23}$ 

Display

 $\overline{\mathbf{z}}$ 

 $\Box$ 

 $+ - + + +$ 

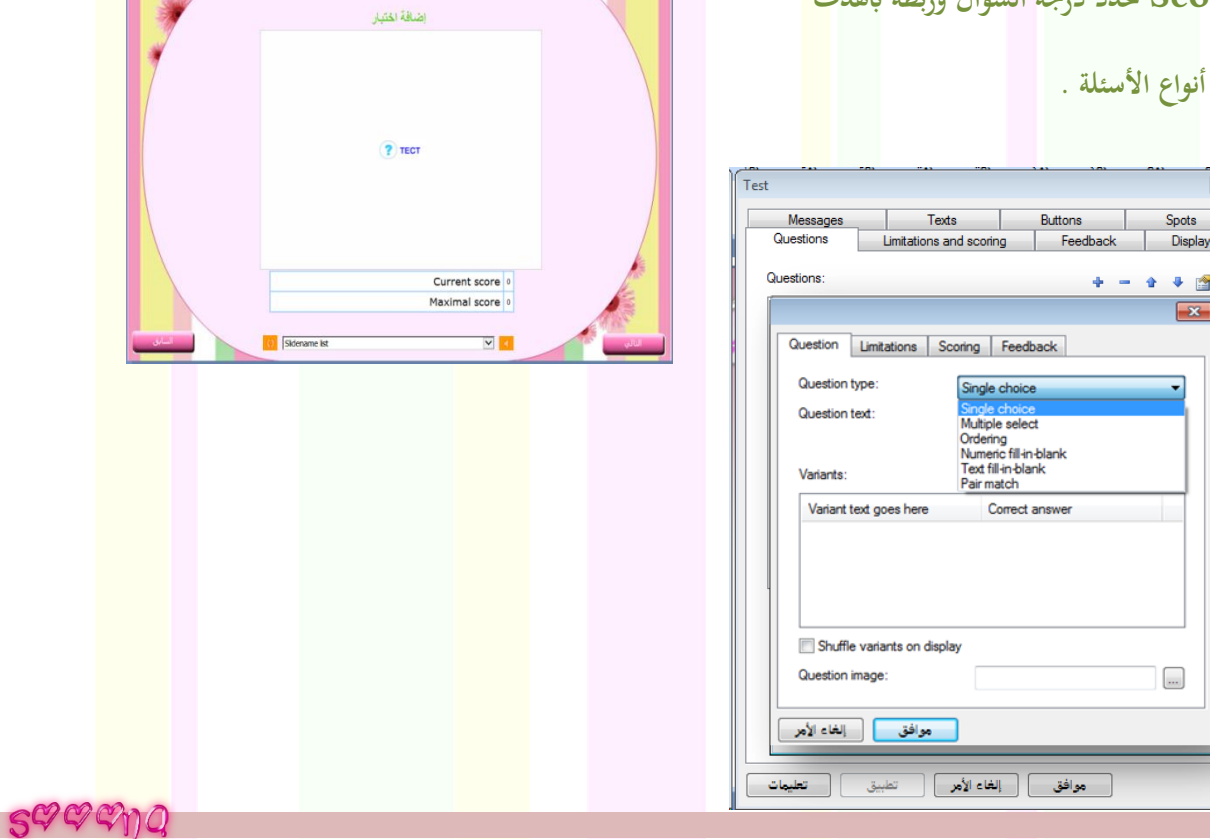

53

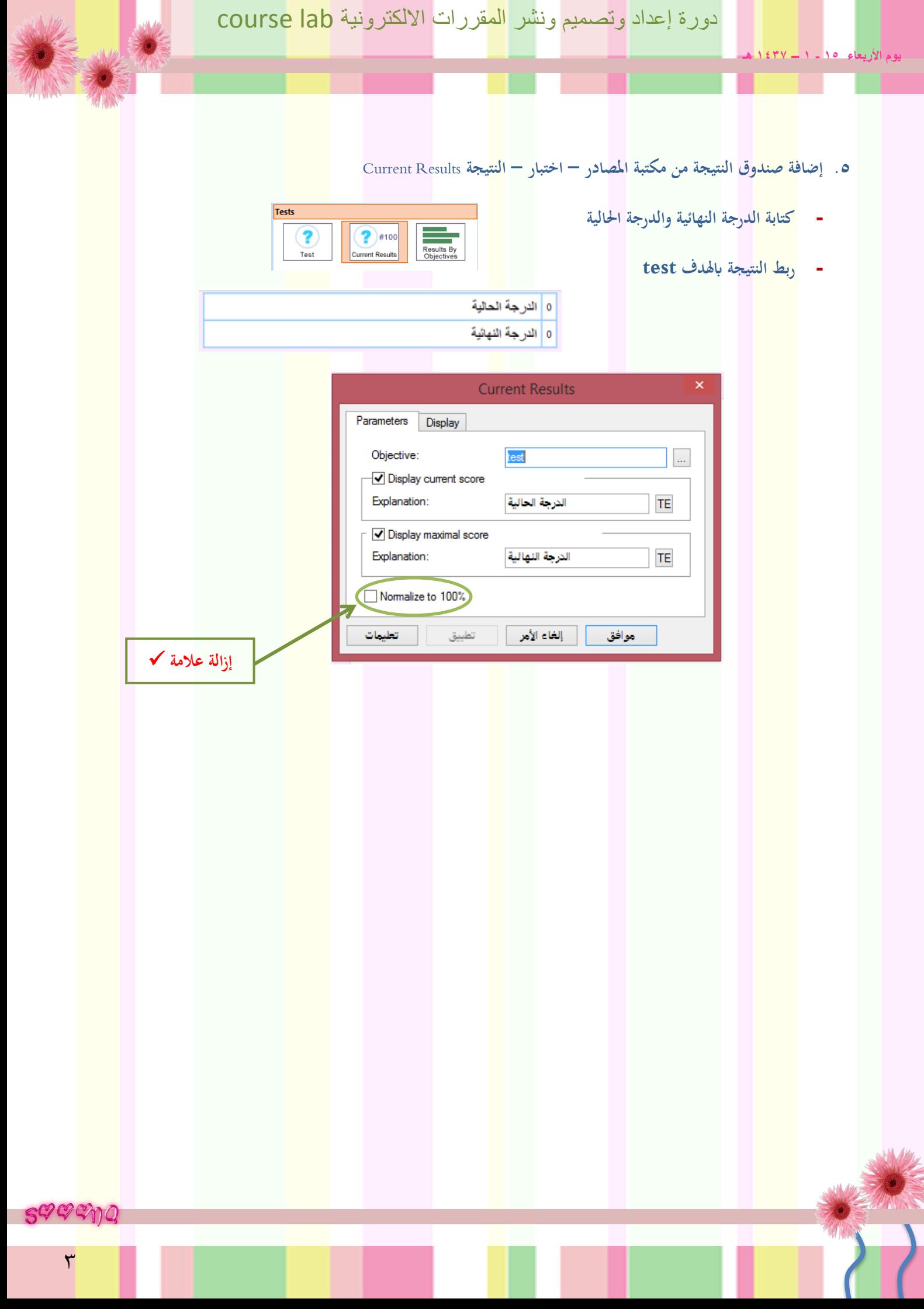

**يوم األربعاء 15 - 1 – 1437 هـ** 

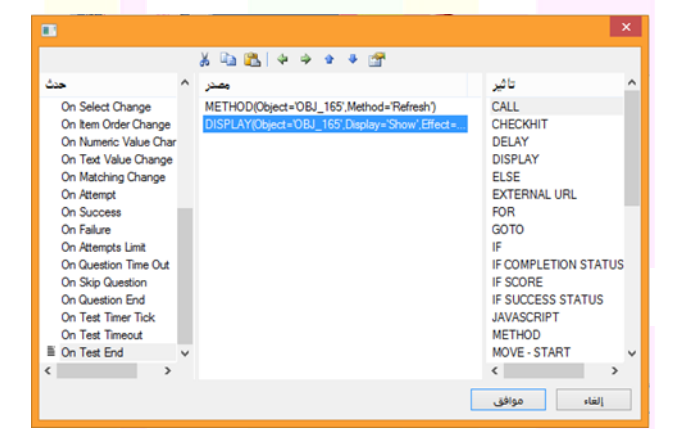

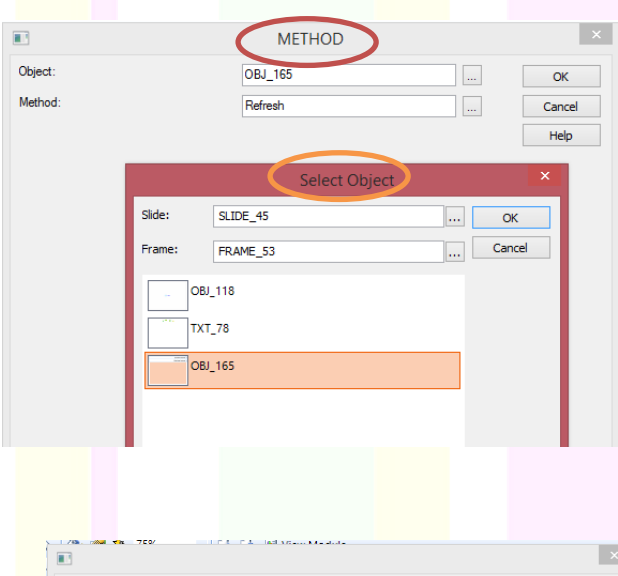

#### **ً خطوات ظهور النتيجة بعد االختبار تلقائيا**

- **وجود االختبار مع جدول النتيجة يف نفس الشرحية .**
	- **النقر ابلزر األمين على منوذج السؤال واختيار أتثريات )actions ) .**
	- **On Test End اختيار حدث من** o
		- o **مث من أتثري**
	- **( method )ابلنقرة املزدوجة.**
	- **من مصدر ابلنقرة املزدوجة على الكود** 
		- **اختيار جدول النتيجة .**
	- **اختيار Refresh يف اخليار الثاين**
		- **موافق .**

### o **مث من أتثري**

- **( DISPLAY )ابلنقرة املزدوجة.**
- **من مصدر ابلنقرة املزدوجة على الكود** 
	- **اختيار جدول النتيجة .**
	- **اختيار show من اخليار الثاين .**
		- **موافق .. موافق .**

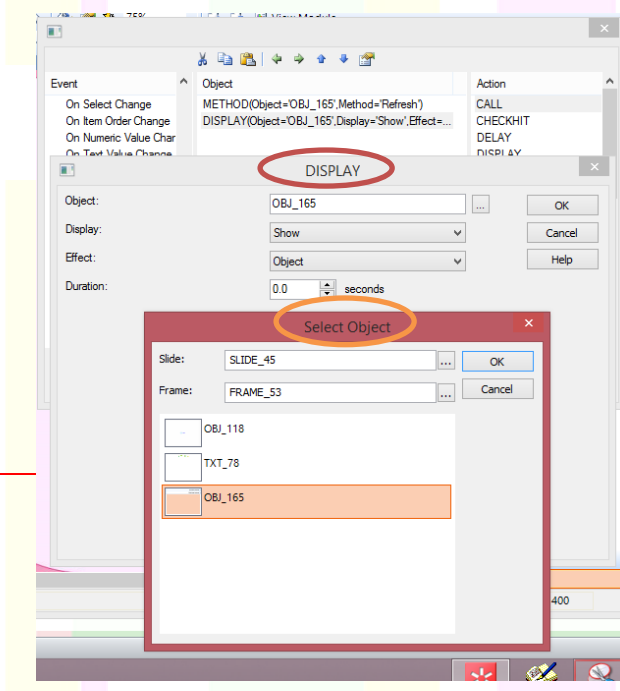

SQQQD

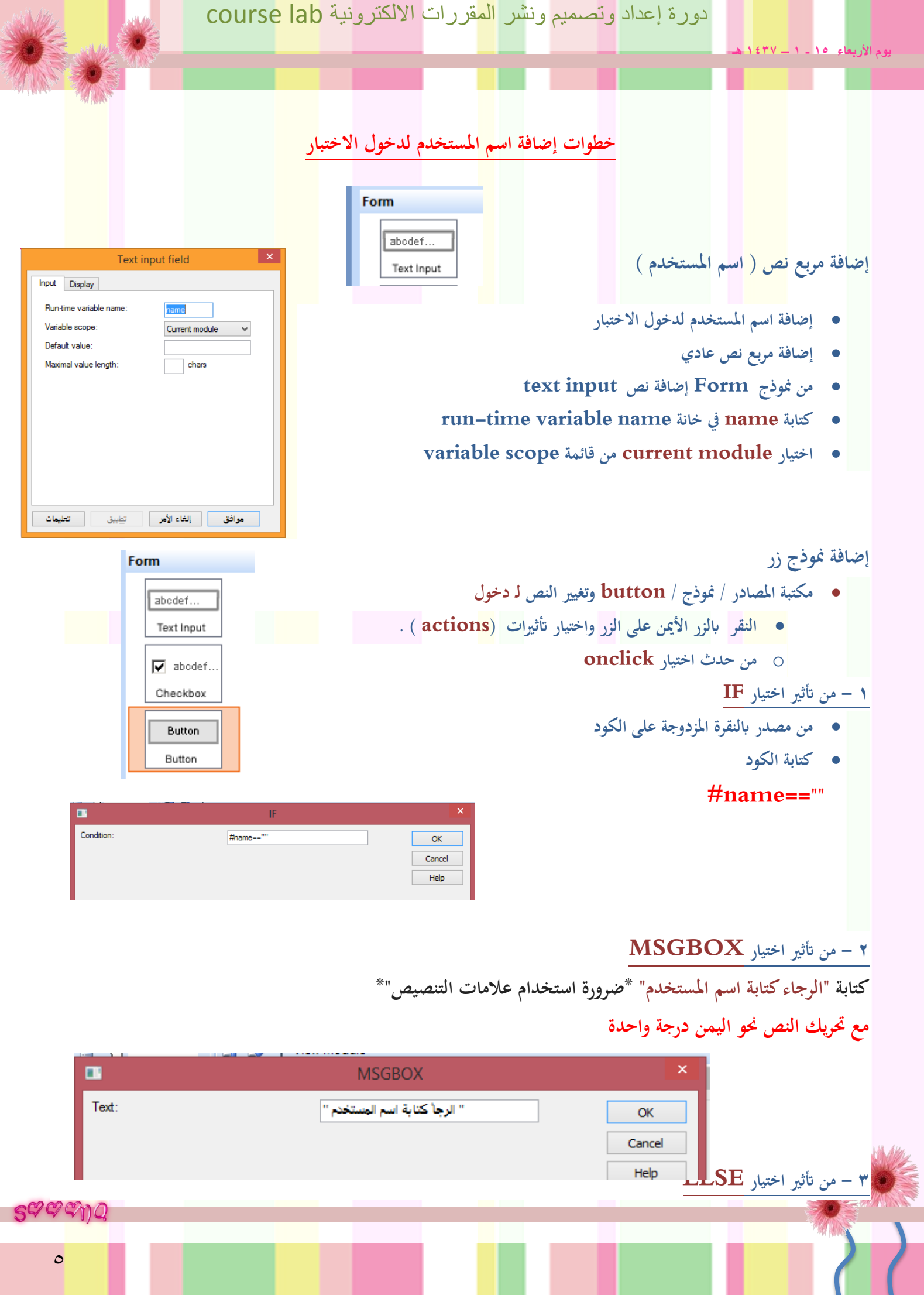

٠

п

**يوم األربعاء 15 - 1 – 1437 هـ** 

**4 - من أتثري اختيار GOTO**

**اختيار الشرحية املراد التوجه هلا**

**على نفس خط السطر العلوي**

**مع حتريك السطر يف املصدر حركة واحدة حنو اليمني** 

 $\blacksquare$  $\mathbf{x}$ GOTO Frame:  $\boxed{\ldots}$ FRAME\_24  $\overline{\phantom{a}}$  OK Option: Specified Frame  $Cancel$  $\checkmark$  $Heip$ SLIDE\_23  $\begin{array}{|c|c|c|}\n\hline\n\text{...} & \text{OK}\n\end{array}$ slide:  $\begin{array}{|c|c|c|}\hline \dots&\end{array}$  Cancel FRAME\_24 Frame:

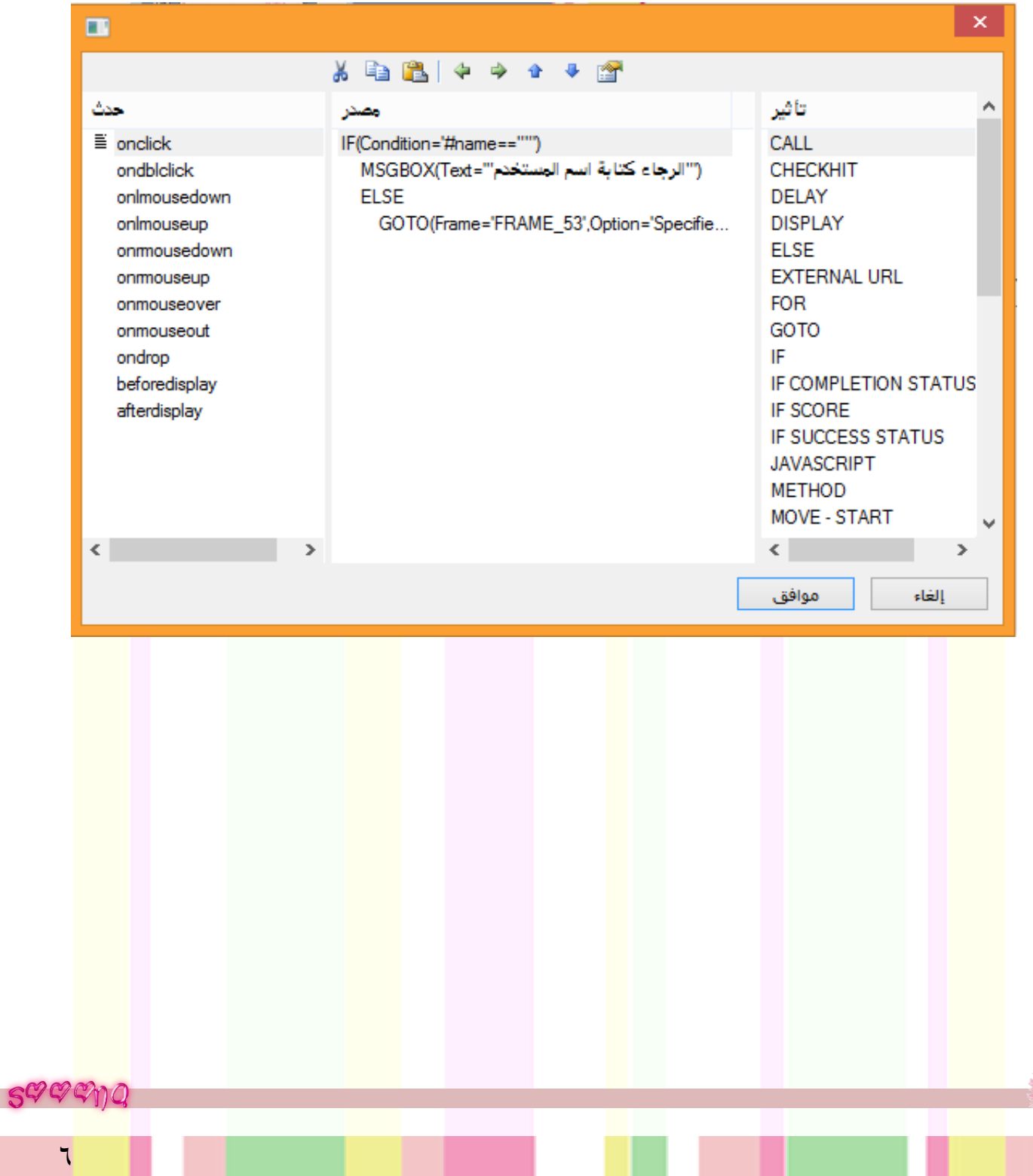

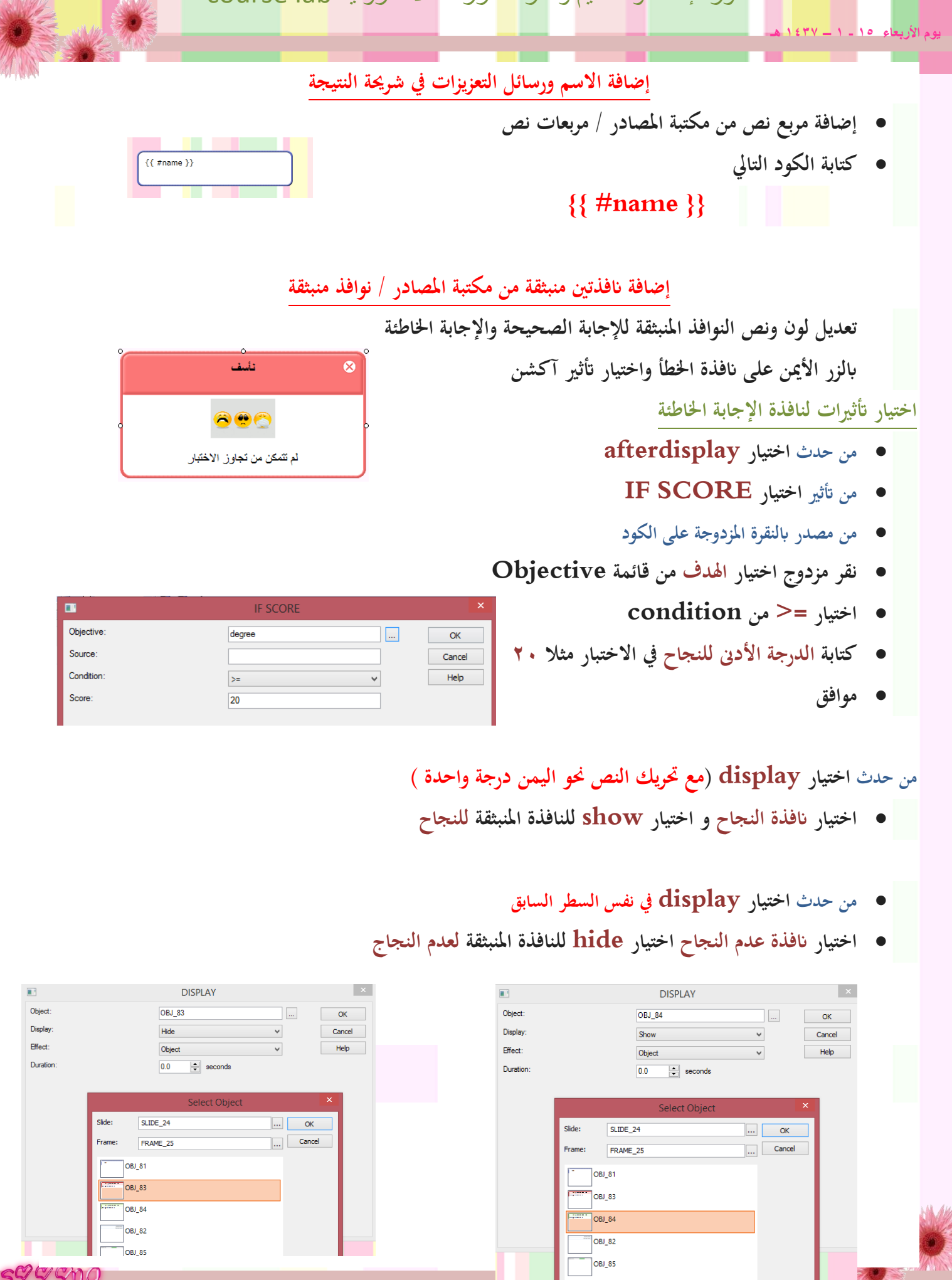

SAGGUO

**يوم األربعاء 15 - 1 – 1437 هـ** 

**من حدث اختيار ELSE يف نفس السطر السابق**

**من حدث اختيار display مع حتريك النص حنو اليمن درجة واحدة**

- **اختيار انفذة عدم النجاح و اختيار show للنافذة املنبثقة عدم النجاح** 
	- **من حدث اختيار display**
	- **اختيار انفذة النجاح اختيار hide للنافذة املنبثقة النجاج**

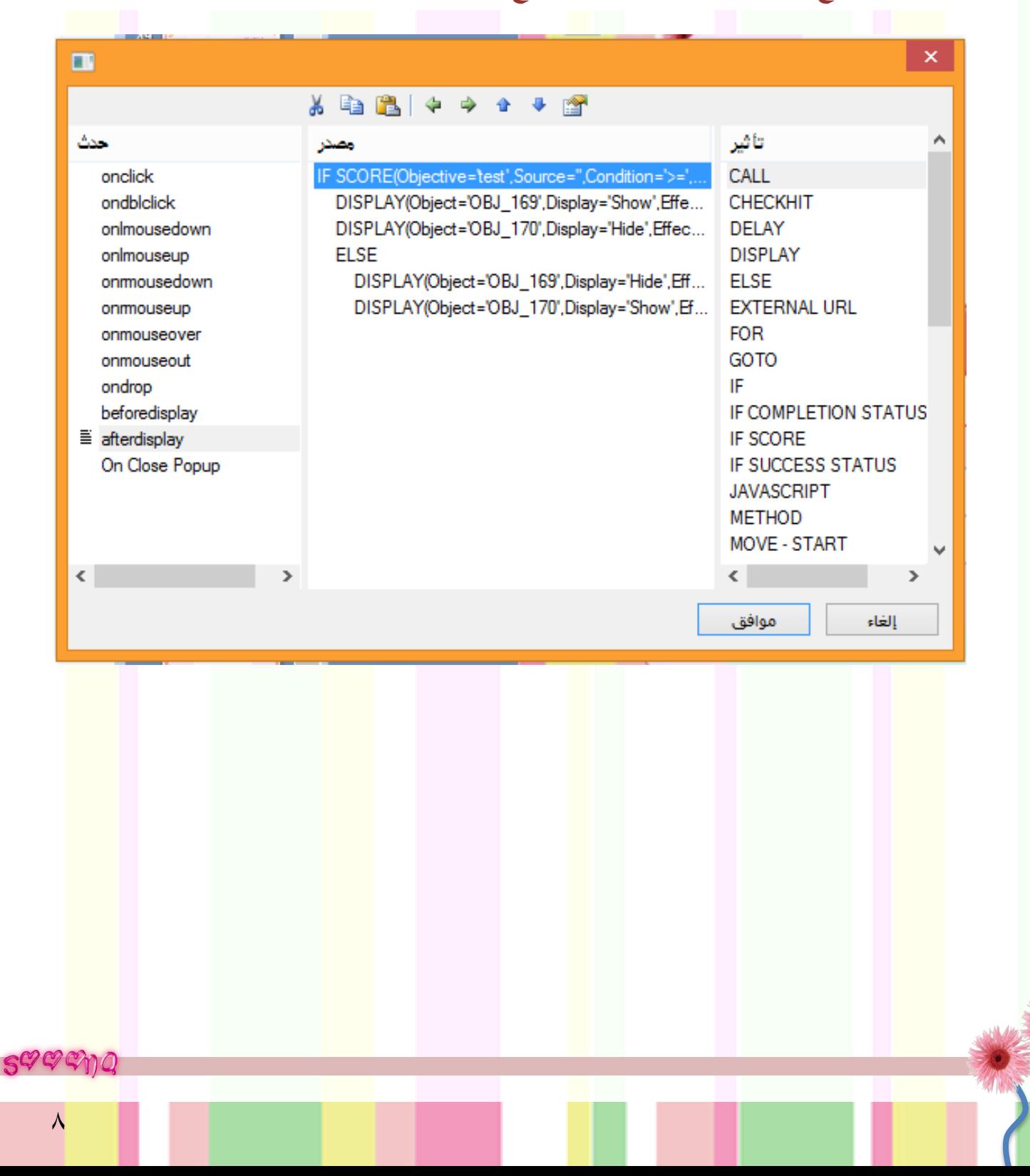

**يوم األربعاء 15 - 1 – 1437 هـ** 

## **إضافة منوذ ج من القوائم Lists وتنسيقه والكتابة بداخله**

# **)خطوات إضافة منوذج قوائم(**

- **.4 من مكتبة املصادر خنتار )قوائم ( - اختيار قالب مناسب.**
	- **.5 لتنسيق القوائم ابلنقر) نقرة مزدوجة(**
	- **.6 إلضافة النص ابلضغط على )+( ستظهر قائمة** 
		- **.7 لكتابة النص مث نضغط على ) TE)**
			- **.8 موافق .. موافق**
		- **.9 إضافة مرة أخرى إضافة نص جديد )+(**
			- **.1٠ ... موافق**